# Краткое руководство по эксплуатации Liquipoint FTW23 IO-Link

Емкостное измерение предельного уровня

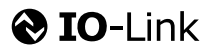

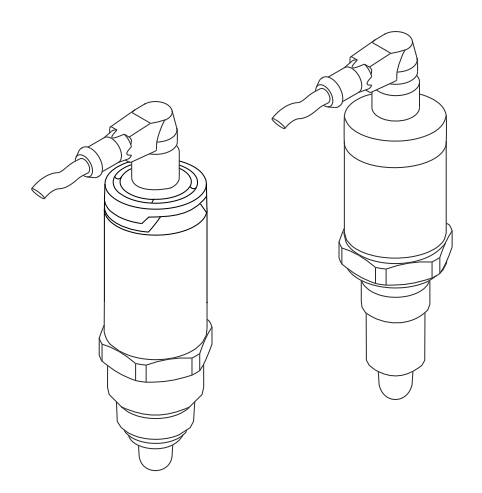

Ниже приведено краткое руководство по эксплуатации; оно не заменяет руководство по эксплуатации, относящееся к прибору.

Детальная информация по прибору содержится в руководстве по эксплуатации и прочих документах: Версии, доступные для всех приборов:

- Интернет: [www.endress.com/deviceviewer](http://www.endress.com/deviceviewer)
- Смартфон/планшет: *Endress+Hauser Operations App*

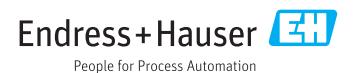

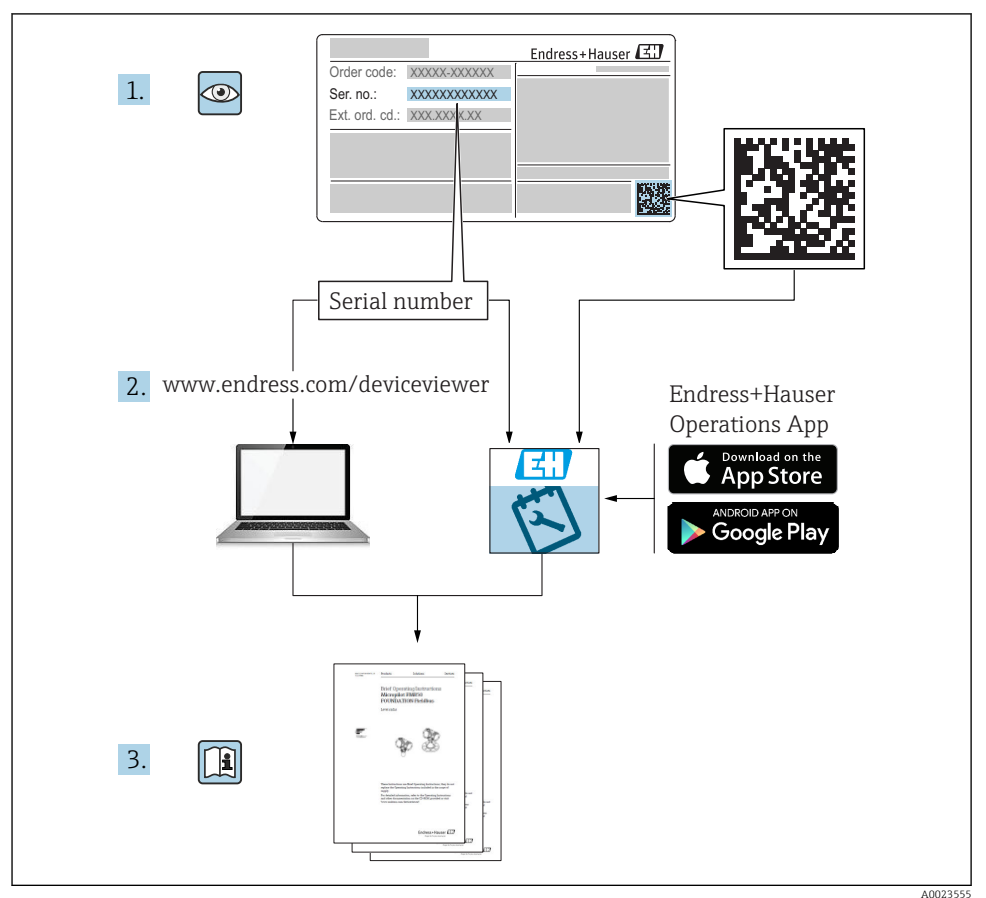

## Содержание

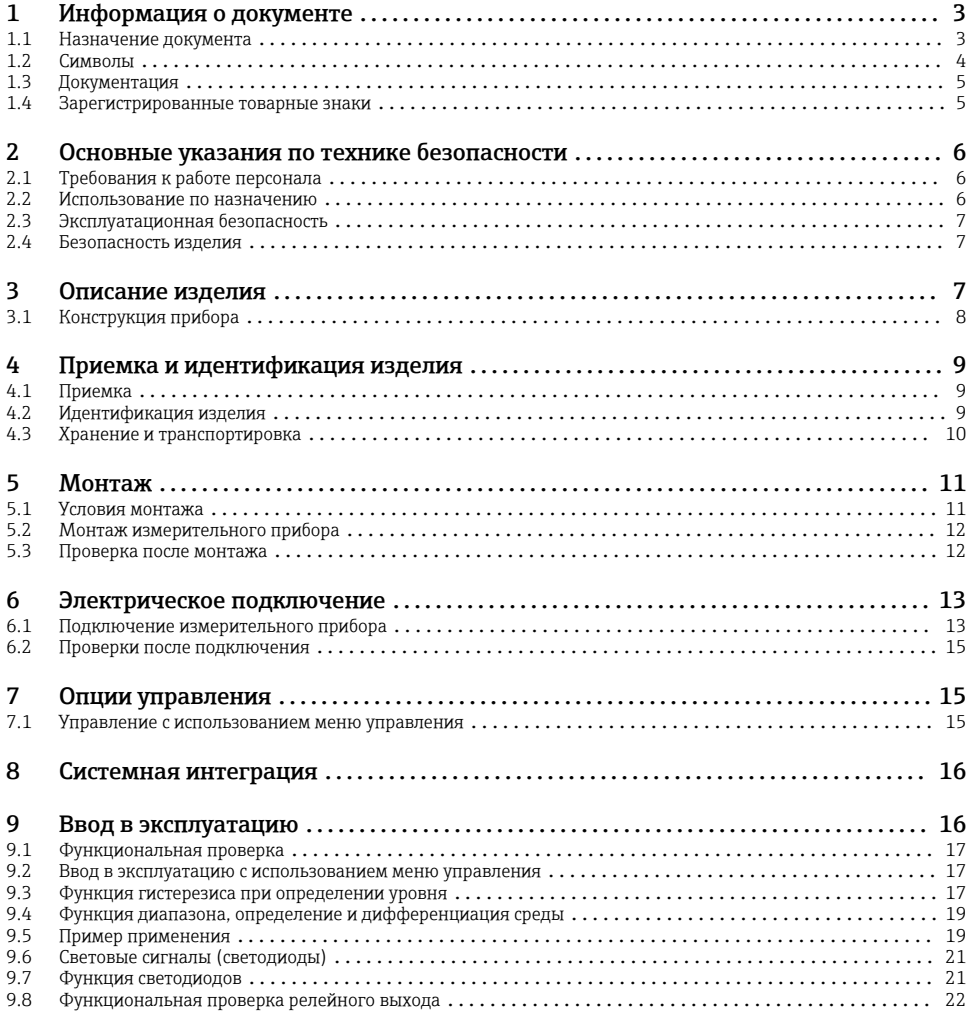

## 1 Информация о документе

## 1.1 Назначение документа

В кратком руководстве по эксплуатации содержится наиболее важная информация от приемки оборудования до его ввода в эксплуатацию.

## <span id="page-3-0"></span>1.2 Символы

## 1.2.1 Символы по технике безопасности

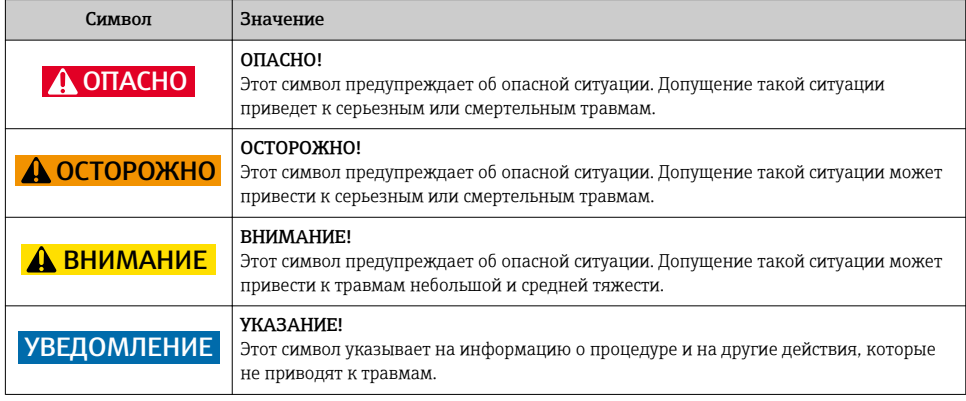

## 1.2.2 Электротехнические символы

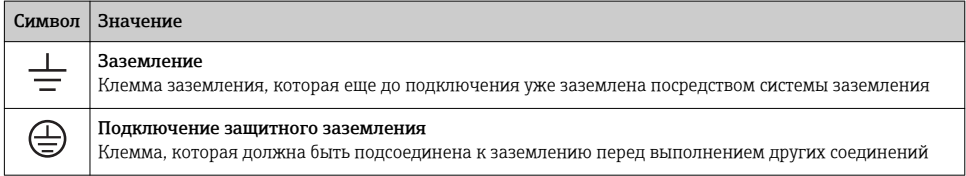

## 1.2.3 Описание информационных символов

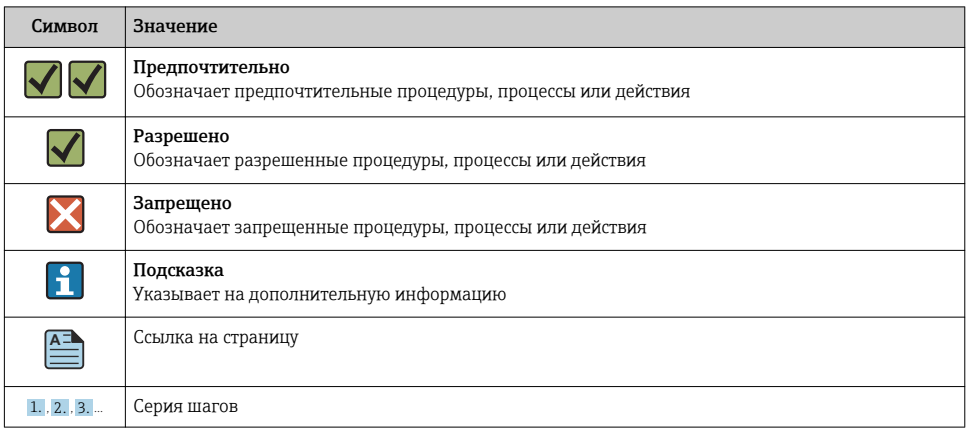

<span id="page-4-0"></span>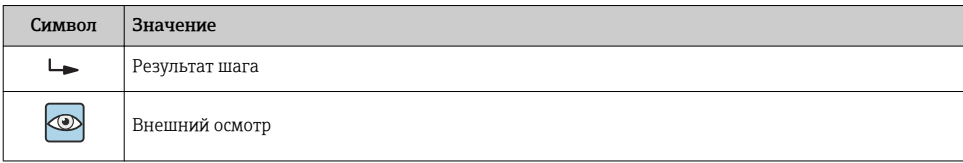

### 1.2.4 Символы на графических изображениях

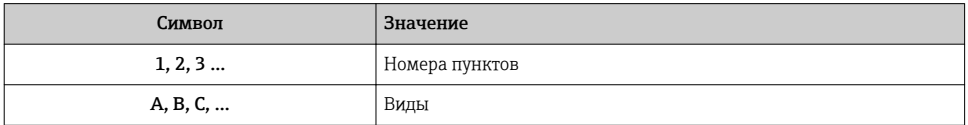

#### 1.2.5 Символы инструментов

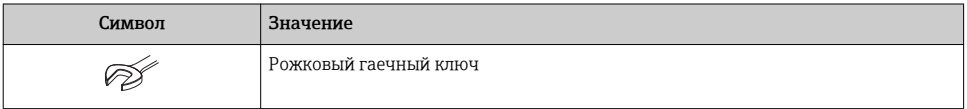

## 1.3 Документация

Следующие типы документов можно найти в разделе загрузки сайта компании Endress +Hauser: www.endress.com→ download.

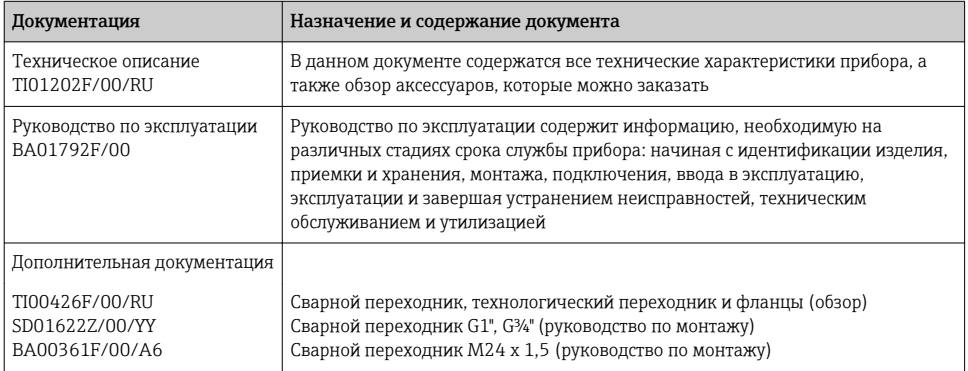

## 1.4 Зарегистрированные товарные знаки

## **O** IO-Link

Являются зарегистрированными товарными знаками группы компаний IO-Link.

#### <span id="page-5-0"></span> $\overline{2}$ Основные указания по технике безопасности

#### $2.1$ Требования к работе персонала

Персонал, занимающийся монтажом, вводом в эксплуатацию, диагностикой и техническим обслуживанием, должен соответствовать следующим требованиям:

- Обученные квалифицированные специалисты должны иметь соответствующую квалификацию для выполнения конкретных функций и задач;
- Получить разрешение на выполнение данных работ от руководства предприятия:
- Ознакомиться с нормами федерального/национального законодательства;
- Перед началом работы внимательно ознакомиться с инструкциями, представленными в руководстве, с дополнительной документацией, а также с сертификатами (в зависимости от цели применения):
- Следовать инструкциям и соблюдать основные условия.

Обслуживающий персонал должен выполнять следующие требования:

- Получить инструкции и разрешение у руководства предприятия в соответствии с требованиями выполняемой задачи;
- Следовать инструкциям, представленным в данном руководстве.

#### $2.2$ Использование по назначению

Измерительный прибор, описанный в настоящем руководстве, можно использовать только в качестве датчика предельного уровня для жидкостей на водной, спиртовой или масляной основе, а также порошкообразных продуктов. Использование не по назначению может представлять опасность. Для правильной работы измерительного прибора необходимо знать следующее:

- Измерительный прибор должен использоваться только для измерения сред, в отношении которых смачиваемые части прибора достаточно устойчивы;
- $\bullet$  Не должны нарушаться соответствующие предельные значения, см. ТЮ1202F/00/RU.

#### $2.2.1$ Использование не по назначению

Изготовитель не несет ответственности за повреждения, вызванные неправильным использованием или использованием прибора не по назначению.

### Остаточные риски

В результате теплообмена в ходе технологического процесса температура корпуса электронных частей и блоков, содержащихся в приборе, может повышаться во время работы до 80 °С (176 °F).

Опасность ожогов при соприкосновении с поверхностями!

• При работе с жидкостями с повышенной температурой обеспечьте защиту от возможного контакта для предотвращения ожогов.

## <span id="page-6-0"></span>2.3 Эксплуатационная безопасность

Опасность несчастного случая!

- ‣ Эксплуатация прибора должна осуществляться, только когда он находится в исправном рабочем состоянии и не представляет угрозу безопасности.
- ‣ Ответственность за работу прибора без помех несет оператор.

### 2.4 Безопасность изделия

Данный измерительный прибор разработан в соответствии с современными требованиями к безопасной работе, прошел испытания и поставляется с завода в безопасном для эксплуатации состоянии. Прибор соответствует применимым стандартам и нормам, как указано в «Декларации соответствия ЕС», и тем самым удовлетворяет нормативным документам ЕС. Endress+Hauser подтверждает это, нанося маркировку CE на прибор.

## 3 Описание изделия

Компактный датчик предельного уровня, предварительно откалиброванный для жидкостей на водной основе, можно настроить для использования с жидкостями на спиртовой или масляной основе, а также для порошкообразных продуктов; предпочтительное использование в трубах и резервуарах, смесительных и технологических емкостях с перемешивающим устройством или без него.

## <span id="page-7-0"></span>3.1 Конструкция прибора

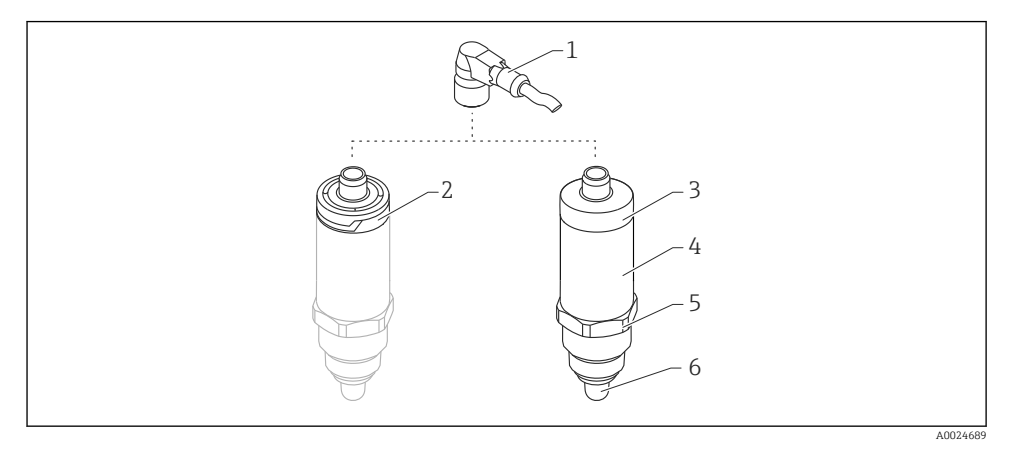

- *1 Конструкция прибора Liquipoint FTW23*
- *Разъем M12*
- *Пластмассовая крышка корпуса IP65/67*
- *Металлическая крышка корпуса IP66/68/69*
- *Корпус*
- *Присоединение к процессу (G ½", G ¾", G 1", M24 x 1,5)*
- *Датчик*

## <span id="page-8-0"></span>4 Приемка и идентификация изделия

## 4.1 Приемка

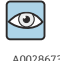

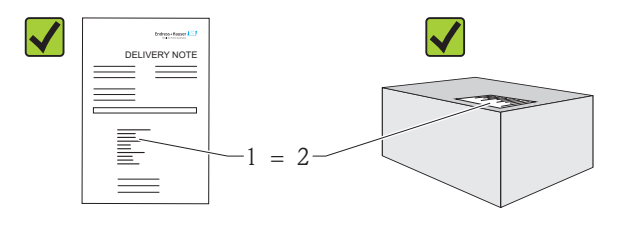

A0016051

Код заказа в накладной (1) идентичен коду заказа на наклейке на приборе (2)?

Прибор не поврежден?

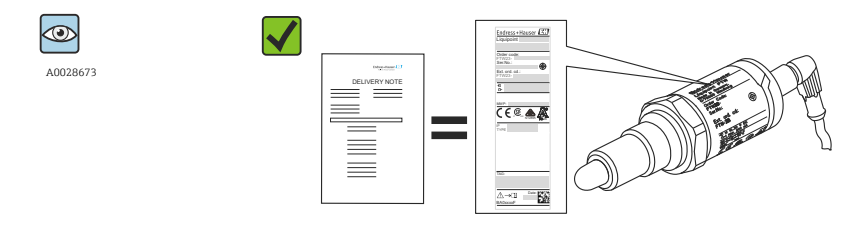

Соответствуют ли данные на заводской табличке данным заказа в накладной?

Если какое-либо из этих условий не выполняется, обратитесь в региональное торговое представительство компании.

## 4.2 Идентификация изделия

Для идентификации измерительного прибора доступны следующие опции:

- Данные на заводской табличке;
- Код заказа с указанием функций и характеристик прибора в накладной;
- Ввод серийного номера, указанного на заводской табличке, в программе *W@M Device Viewer*

(www.endress.com/deviceviewer): будет отображена вся информация об измерительном приборе.

Для обзора поставляемой в комплекте прибора технической документации можно ввести также серийный номер, указанный на заводской табличке, в приложение *W@MDevice Viewer* (www.endress.com/deviceviewer).

### <span id="page-9-0"></span>4.2.1 Адрес изготовителя

Endress+Hauser GmbH+Co. KG Hauptstraße 1 79689 Maulburg, Германия

Адрес завода-изготовителя: см. заводскую табличку.

### 4.2.2 Заводская табличка

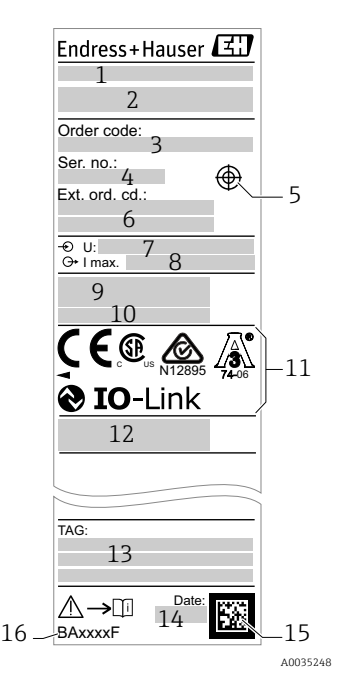

- 1: Наименование прибора
- $2:$ Адрес изготовителя
- 3: Код заказа
- 4: Серийный номер
- 5: Отметка для тестового магнита
- 6: Расширенный код заказа
- 7: Сетевое напряжение
- 8: Выходной сигнал
- 9: Рабочая температура и температура окружающей
- 10: среды
- 11: Рабочее давление
- 12: Символы сертификата, системы связи
- 13: (дополнительно)
- 14: Степень защиты: например,  IP, NEMA
- 15: Идентификация точки измерения
- 16: (дополнительно) Дата изготовления (год, месяц) Код матрицы данных с серийным номером E+H Номер документа в руководстве по эксплуатации

Тестовый магнит не включен в комплект поставки, его можно заказать как дополнительную принадлежность .

## 4.3 Хранение и транспортировка

### 4.3.1 Условия хранения

- Разрешенная температура хранения:  $-40$  до  $+85$  °С ( $-40$  до  $+185$  °F).
- Используйте оригинальную упаковку.

### 4.3.2 Транспортировка до точки измерения

Транспортировать измерительный прибор до точки измерения следует в оригинальной упаковке.

## <span id="page-10-0"></span>5 Монтаж

## 5.1 Условия монтажа

- Монтаж возможен в любом положении на резервуаре, трубопроводе или баке.
- Для точек измерения с затрудненным доступом пользуйтесь торцевым ключом.

Торцевой ключ типоразмера 32 AF можно заказать в качестве дополнительной принадлежности.

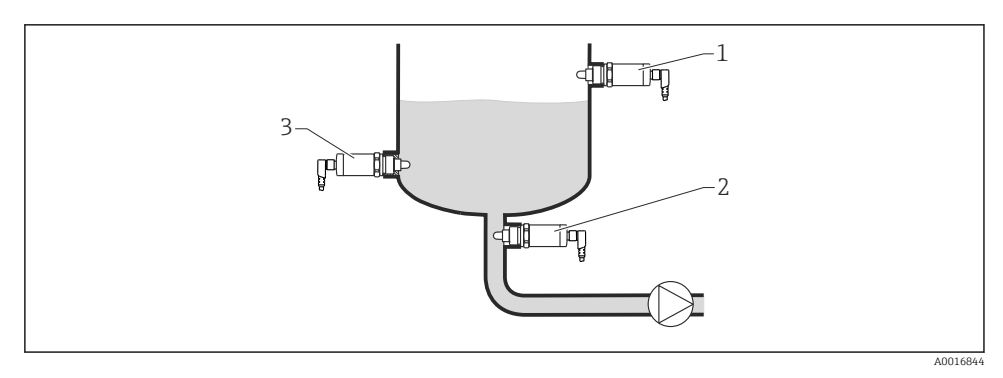

- *2 Примеры монтажа*
- *1 Защита от перелива или определение верхнего уровня (MAX)*
- *2 Защита насоса от работы всухую (MIN)*
- *3 Определение нижнего уровня (MIN)*

Монтаж в горизонтальных трубопроводах

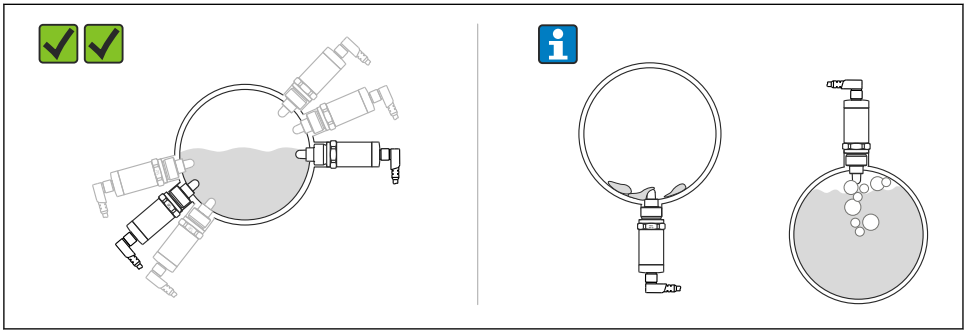

A0021053

#### Вертикальный монтаж

Если датчик не полностью погружен в среду или на поверхности датчика есть воздушные пузырьки, то возможны погрешности при измерении.

## <span id="page-11-0"></span>5.2 Монтаж измерительного прибора

### 5.2.1 Необходимые инструменты

Рожковый или торцевой гаечный ключ 32 AF

- При вворачивании закручивайте только болт с шестигранной головкой.
- Момент затяжки: 15 до 30 Нм (11 до 22 фунт сила фут).

### 5.2.2 Монтаж

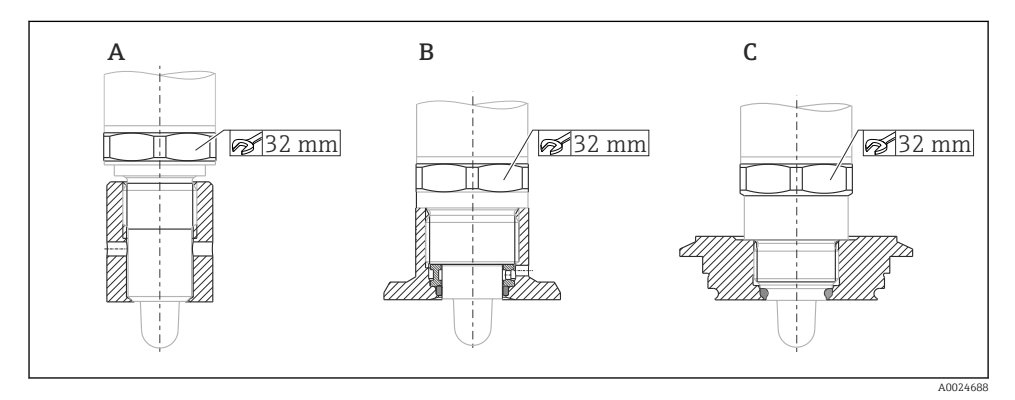

- *A Резьба G ½"*
- *B Резьба G ¾"*
- *C Резьба M24 x 1,5*
- Следует учитывать металлические или неметаллические резервуары или H трубопроводы в соответствии с руководством по ЭМС, см. «Техническое описание» TI01202F.

## 5.3 Проверка после монтажа

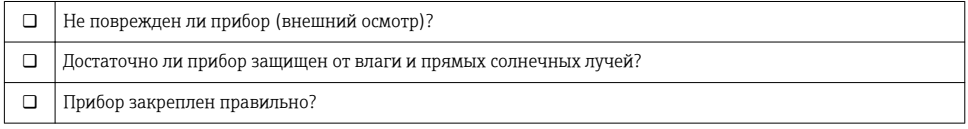

## <span id="page-12-0"></span>6 Электрическое подключение

Измерительный прибор имеет два режима работы.

• Определение предельного значения максимального уровня (MAX): например,  для защиты от перелива.

Прибор удерживает реле замкнутым, пока датчик не будет полностью погружен в жидкость или пока измеренное значение находится в приемлемых для технологического процесса рамках.

• Определение предельного значения минимального уровня (MIN): например,  для защиты насосов от работы всухую.

Прибор удерживает реле замкнутым, когда датчик полностью погружен в жидкость или пока измеренное значение находится за приемлемыми для технологического процесса рамками.

При выборе соответствующего рабочего режима пользователь должен убедиться в переключении состояний прибора по безопасной схеме, даже при наличии аварийного сигнала, например,  при отсоединении сети питания. Реле размыкается, если достигнут предельный уровень, в случае неисправности или сбоя питания (принцип тока в рабочей точке).

- IO-Link: связь по Q1; режим реле по Q2.
	- Режим SIO: при отсутствии связи прибор переходит в режим SIO = стандартный режим ввода/вывода.

Установленные на заводе функции для режимов максимального и минимального уровня можно изменить по линии IO-Link.

## 6.1 Подключение измерительного прибора

- Сетевое напряжение 10 до 30 V DC на источник питания пост. тока. Связь по линии IO-Link обеспечивается только при сетевом напряжении не менее 18 В.
- В соответствии с МЭК/EN61010 необходимо предусмотреть отдельный прерыватель цепи для прибора.
- Источник напряжения: неопасное контактное напряжение или цепь класса 2 (Северная Америка).
- Прибор должен быть оснащен плавким предохранителем 500 мА (с задержкой срабатывания).

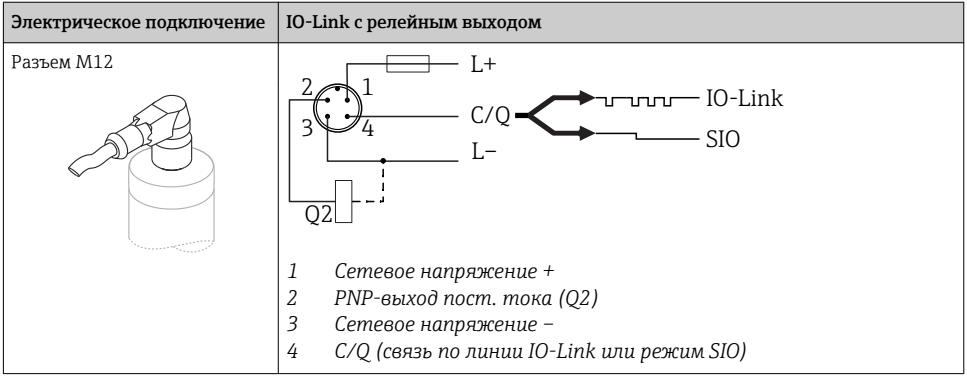

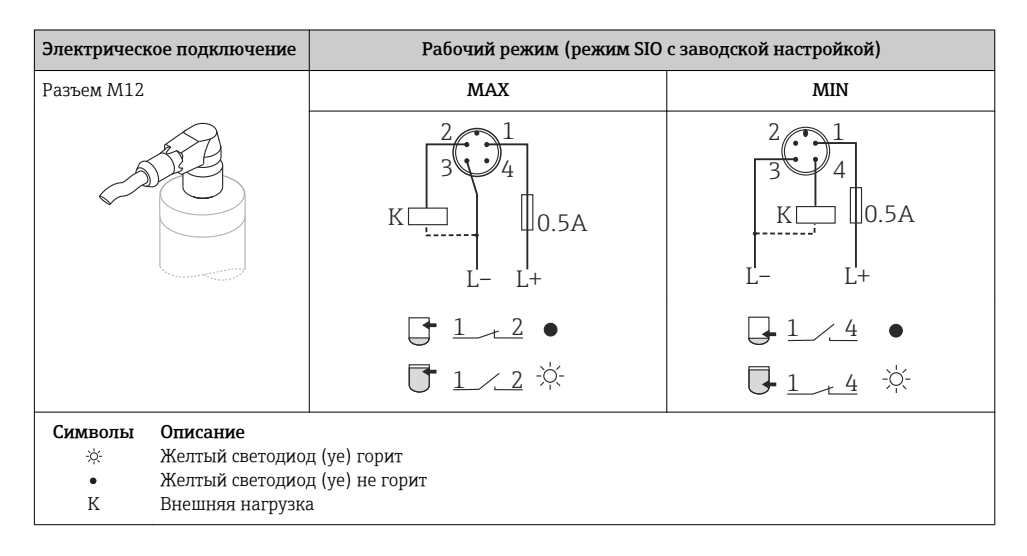

### Функциональный контроль

При наличии двух каналов также возможен функциональный контроль датчика, помимо контроля уровня, если другие варианты контроля не настроены по линии IO-Link.

Если подключены оба выхода, считается, что выходы MIN и MAX находятся в противоположных состояниях (XOR), если прибор работает исправно. В случае <span id="page-14-0"></span>аварийной ситуации или обрыва линии оба выхода обесточиваются. См. следующую таблицу.

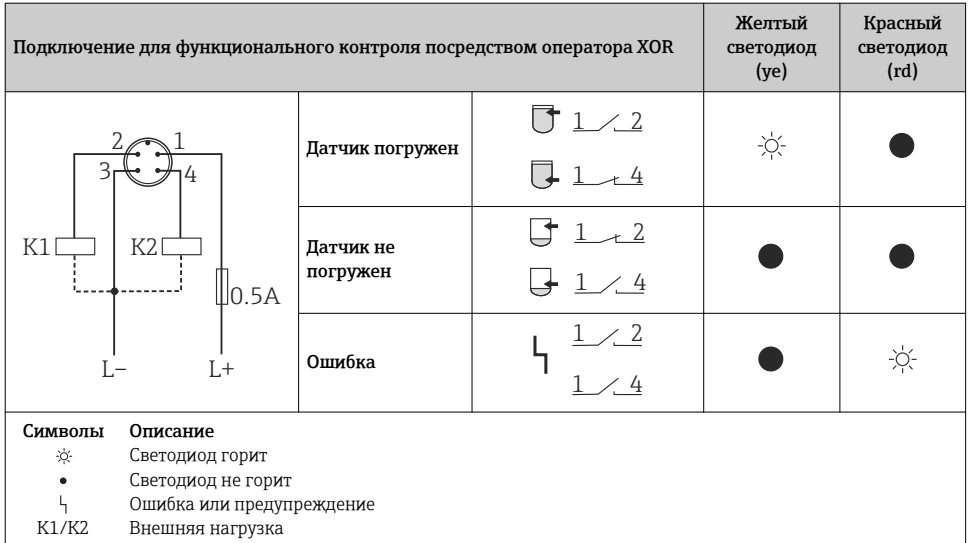

## 6.2 Проверки после подключения

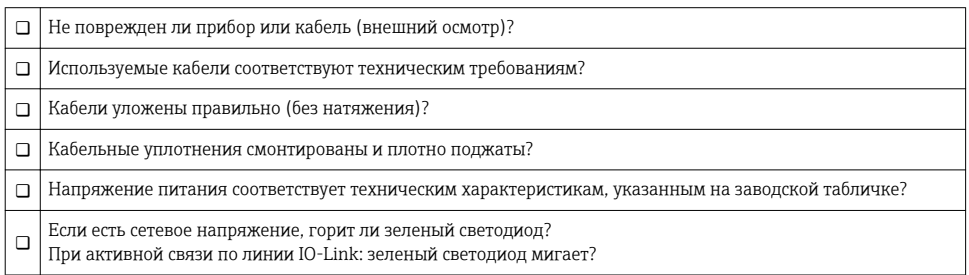

## 7 Опции управления

### 7.1 Управление с использованием меню управления

### 7.1.1 IO-Link

#### Информация IO-Link

IO-Link представляет собой двустороннее соединение для связи между измерительным прибором и главным устройством системы IO-Link. В измерительном приборе

<span id="page-15-0"></span>используется связь посредством интерфейса IO-Link типа 2 со второй функцией ввода/ вывода через клемму 4. Для функционирования такого режима необходима система, совместимая с интерфейсом IO-Link (главное устройство IO-Link). Интерфейс связи IO-Link обеспечивает прямой доступ к технологическим и диагностическим данным. Кроме того, этот интерфейс позволяет настраивать работающий измерительный прибор.

На физическом уровне измерительные приборы поддерживают следующие функции.

- Спецификация IO-Link: версия 1.1.
- IO-Link Smart Sensor Profile, 2-я редакция.
- Режим SIO: да.
- Скорость: СОМ2; 38.4 кБод.
- Минимальное время цикла: 6 мс.
- Разрядность технологических данных: 16 бит.
- Хранение данных IO-Link: да.
- Блочная конфигурация: нет.

### Загрузка IO-Link

#### http://www.endress.com/download

- В качестве типа носителя выберите вариант «Software».
- В качестве типа ПО выберите вариант «Device Driver». Выберите IO-Link (IODD).
- В поле текстового поиска введите название прибора.

### https://ioddfinder.io-link.com/

Поиск по:

- Изготовителю:
- Артикулу;
- Типу изделия.

#### $7.1.2$ Структура меню управления

Структура меню реализована согласно правилам VDMA 24574-1 и дополнена характерными для компании Endress+Hauser пунктами меню.

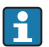

Обзор меню управления представлен в руководстве по эксплуатации.

#### 8 Системная интеграция

См. руководство по эксплуатации.

#### $\mathbf Q$ Ввод в эксплуатацию

При изменении существующей настройки измерение продолжается! Новые или скорректированные данные вступают в силу только после принятия настроек.

## <span id="page-16-0"></span>А ОСТОРОЖНО

#### Опасность повреждения и поломки оборудования вследствие неконтролируемой активации процессов!

• Убедитесь, что технологические процессы следующей после прибора ступени не могут быть случайно запущены.

#### $9.1$ Функциональная проверка

Перед вводом измерительного прибора в эксплуатацию убедитесь в том, что были выполнены проверки после монтажа и подключения.

- Контрольный список «Проверки после монтажа»  $\rightarrow \blacksquare$  12.
- Контрольный список «Проверки после подключения» > 15.

#### 9.2 Ввод в эксплуатацию с использованием меню управления

#### Обмен данными через интерфейс IO-Link

- Ввод в эксплуатацию с заводскими настройками: прибор настроен на использование в среде на водной основе. Если прибор эксплуатируется в среде на водной основе, то можно сразу приступать к вводу в эксплуатацию. Заводская настройка: выход 1 и выход 2 настроены на работу с операцией ХОР. Стандартный вариант можно выбрать с помощью параметра «Active switchpoints».
- Ввод в эксплуатацию с индивидуальными настройками заказчика, например, для непроводящей среды (масло, спирт) или порошкообразных продуктов: возможна настройка прибора с коррекцией заводской настройки через интерфейс IO-Link. Выберите вариант «User» с помощью параметра «Active switchpoints».
- Чтобы обеспечить принятие того или иного значения, следует нажать кнопку  $\mathbf{f}$ ввода.
	- Ошибочное переключение подавляется за счет коррекции задержки для точки переключения или обратного переключения (параметры «Switch point value» и «Switchback point value»).

#### 9.3 Функция гистерезиса при определении уровня

#### 9.3.1 Калибровка «мокрого» типа

- 1. Перейдите на уровень меню «Application».
	- ← Настройка: Active switchpoints = User
- Погрузите прибор в среду, параметры которой следует измерить.  $2.$
- $3.$ Примите измеренное значение, отображаемое для соответствующего релейного выхода.
	- ← Настройка: Calibrate coverage, Output 1/2 (OU1/2) Автоматически сгенерированные пределы переключения можно скорректировать должным образом.

#### 932 Калибровка «сухого» типа

Эта калибровка используется, если параметры среды неизвестны.

- $1.$ Перейдите на уровень меню «Application».
	- Настройка: Active switchpoints = User
- Сконфигурируйте поведение релейного выхода.  $2^{1}$ 
	- → Настройка: Output 1/2 (OU1/2) = Hysteresis normally open (MIN) (HNO) или Hysteresis normally closed (MAX) (HNC)
- $3.$ Введите измеренные значения для точки переключения и точки обратного переключения. Установленное значение для точки переключения SP1/SP2 должно быть больше, чем значение для точки обратного переключения rP1/rP2.
	- → Настройка: Switch point value (Coverage), Output 1/2 (SP1/2 or FH1/2) и Switchback point value (Coverage), Output 1/2 (rP1/2 or FL1/2)

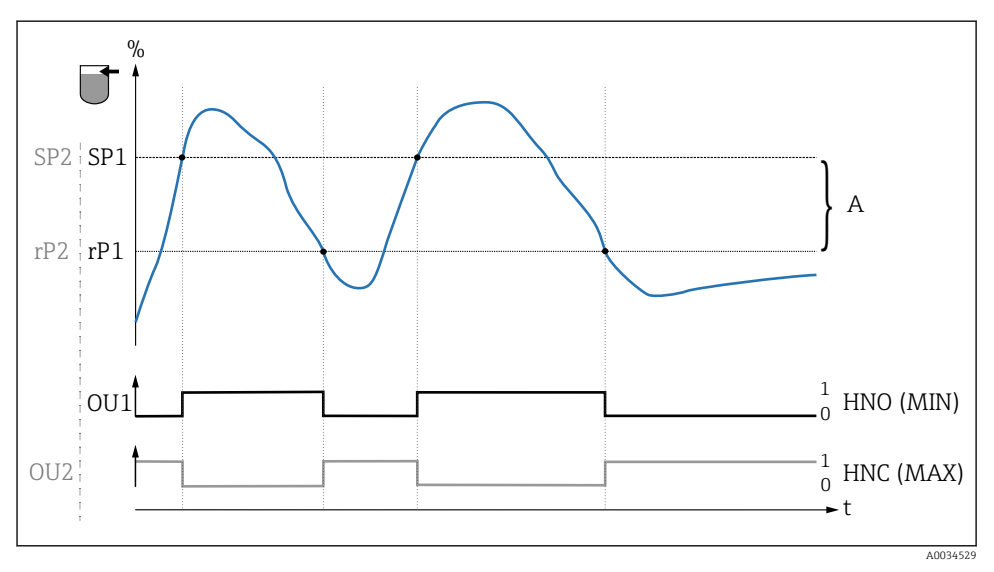

图 3 Калибровка (по умолчанию)

- 0 0-сигнал, выход разомкнут
- $\mathcal{I}$ 1-сигнал, выход замкнут
- Гистерезис (разница между значением точки переключения SP1 и точки обратного  $\Delta$ переключения rP1)
- $\frac{q}{q}$ Погружение датчика

HNO Нормально разомкнутый контакт (MIN)

- НNC Нормально замкнутый контакт (MAX)
- SP1 Точка переключения 1/SP2: точка переключения 2
- rP1 Точка обратного переключения 1/rP2: точка обратного переключения 2

Рекомендуемое назначение релейных выходов:

- Режим МАХ для защиты от перелива (HNC);
- Режим MIN для защиты от работы всухую (HNO).

## <span id="page-18-0"></span>9.4 Функция диапазона, определение и дифференциация среды

В отличие от гистерезиса, среда определяется только при нахождении в определенном диапазоне. В зависимости от характера среды здесь можно использовать релейный выход.

#### 9.4.1 Калибровка «мокрого» типа

- 1. Перейдите на уровень меню «Application».
	- Настройка: Active switchpoints = User
- 2. Сконфигурируйте поведение релейного выхода.
	- Настройка: Output 1/2 (OU1/2) = Window normally open (FNO) или Window normally closed (FNC)
- 3. Погрузите прибор в среду, параметры которой следует измерить.
	- Настройка: Calibrate coverage, Output 1/2 (OU1/2) Настройка: Switch point value (Coverage), Output 1/2 (FH1/2) и Switchback point value (Coverage), Output 1/2 (FL1/2) Автоматически сгенерированные пределы переключения можно скорректировать должным образом.

#### 9.4.2 Калибровка «сухого» типа

Эта калибровка используется, если измеряемые значения среды известны.

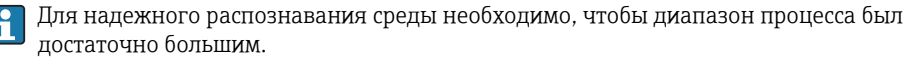

- 1. Перейдите на уровень меню «Application».
	- Настройка: Active switchpoints = User
- 2. Сконфигурируйте поведение релейного выхода.
	- $\rightarrow$  Настройка: Output 1/2 (OU1/2) = Window normally open (FNO) или Window normally closed (FNC)
- 3. Определите диапазон вокруг откалиброванного значения для точки переключения/точки обратного переключения выхода (процент погружения). Установленное значение для точки переключения FH1/FH2 должно быть больше, чем значение для точки обратного переключения FL1/FL2.
	- Настройка: Switch point value (Coverage), Output 1/2 (SP1/2 or FH1/2) и Switchback point value (Coverage), Output 1 (rP1/2 or FL1/2)

## 9.5 Пример применения

Определение разницы между молоком и моющим веществом (режим очистки CIP) с использованием калибровки «мокрого» типа в технологическом процессе.

- 1. Перейдите на уровень меню «Application».
	- Настройка: Active switchpoints = User

2. Назначение функции переключения для релейных выходов.

Релейный выход активен, если обнаружена среда  $\rightarrow$  Настройка: Output 1 (OU1) = Window normally open (FNO). Релейный выход активен, если обнаружена среда → Настройка: Output 2 (OU2) = Window normally closed (FNC).

- 3. Среда 1: датчик погружен в молоко.
	- Настройка: Calibrate coverage, Output 1 (OU1)
- 4. Среда 2: датчик погружен в моющее средство CIP.
	- Настройка: Calibrate coverage, Output 2 (OU2)

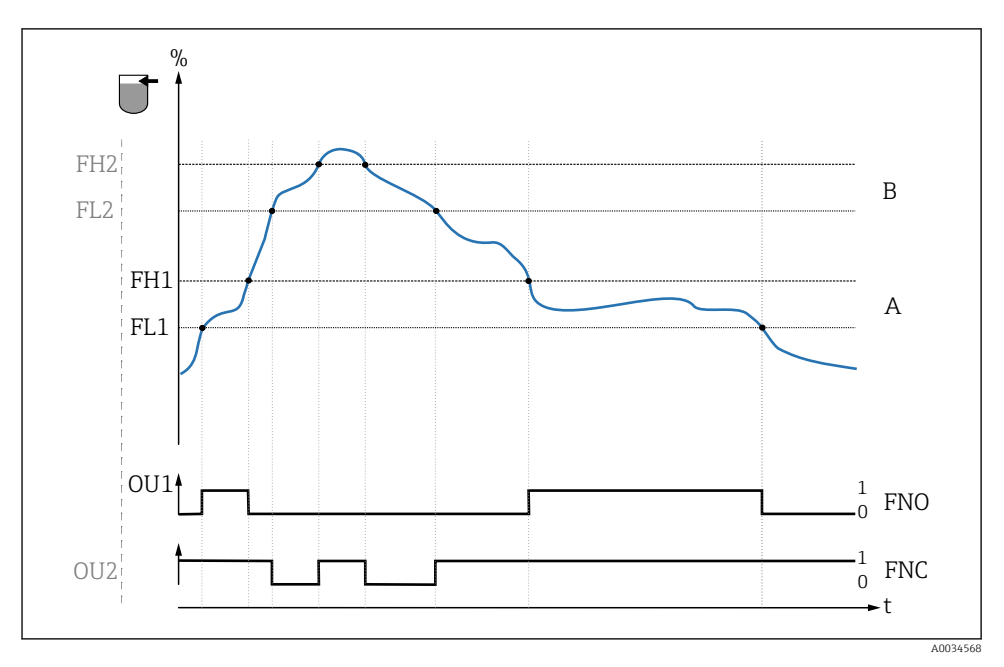

- *4 Определение среды/Технологическое окно*
- *0 0-сигнал, выход разомкнут*
- *1 1-сигнал, выход замкнут*
- *% Погружение датчика*
- *A Среда 1, технологический диапазон 1*
- *B Среда 2, технологический диапазон 2*
- *FNO Замыкание*
- *FNC Контакт нормально замкнут*
- *FH1 /FH2 Наибольшее значение технологического диапазона*
- *FL1 /FL2 Наименьшее значение технологического диапазона*

## <span id="page-20-0"></span>9.6 Световые сигналы (светодиоды)

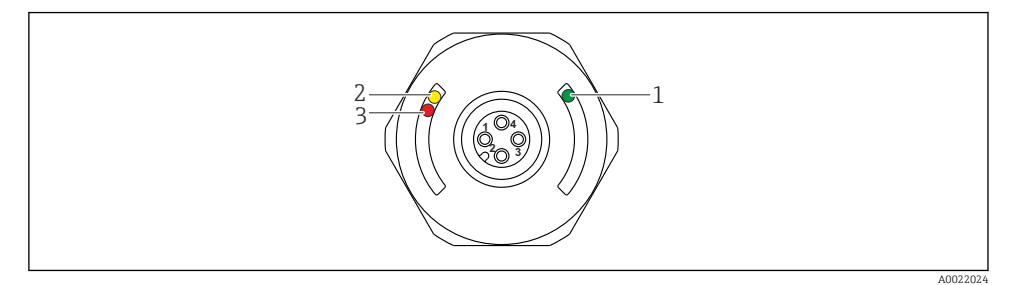

#### *5 Расположение светодиодов в крышке корпуса*

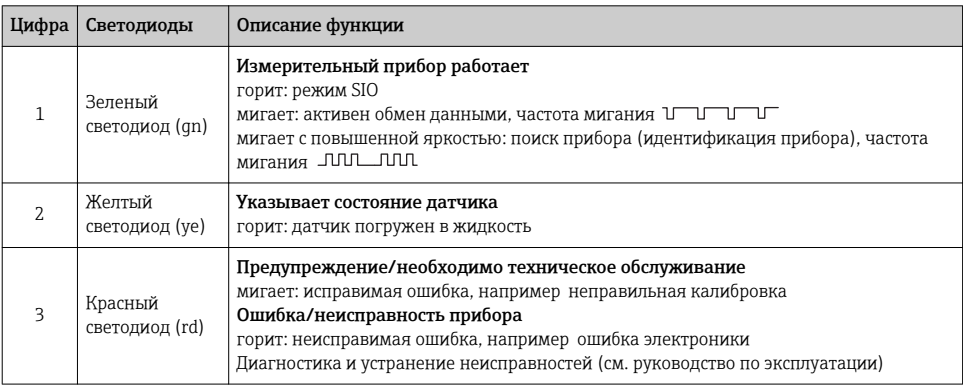

На металлической крышке корпуса (IP69<sup>1)</sup>) отсутствует внешняя сигнализация с помощью светодиодов. Соединительный кабель с разъемом M12 и светодиодным дисплеем можно заказать в качестве аксессуара. Описанные функции зеленого и красного светодиодов невозможно воспроизвести на разъеме M12 со светодиодом.

## 9.7 Функция светодиодов

Возможна любая конфигурация релейных выходов. В следующей таблице описано поведение светодиодов в режиме SIO.

<sup>1)</sup> Класс защиты IP69K определен в соответствии с DIN 40050, часть 9. Этот стандарт отменен 1 ноября 2012 г. и заменен стандартом DIN EN 60529. В результате название класса защиты IP сменилось на IP69.

<span id="page-21-0"></span>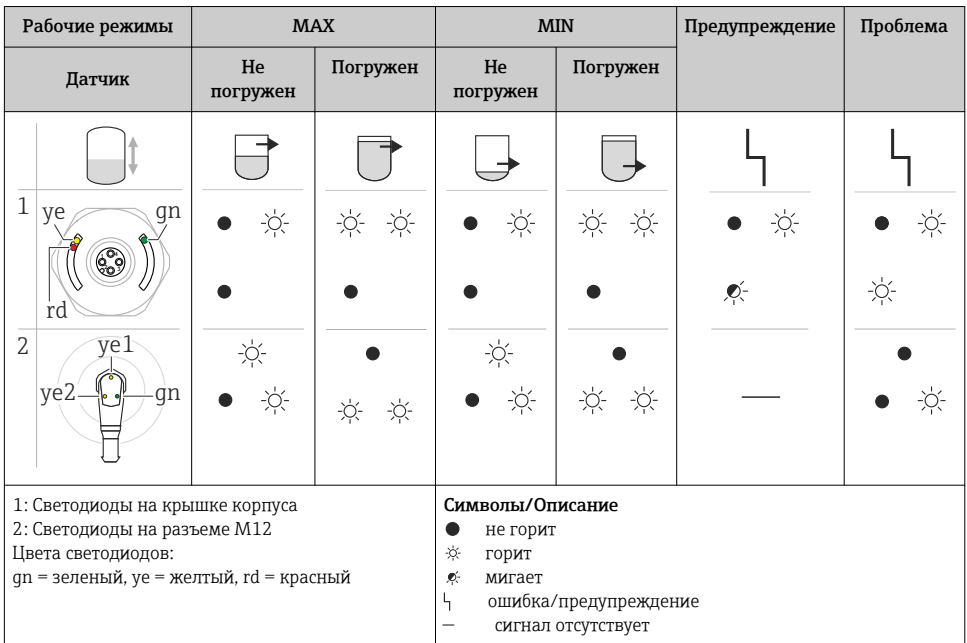

## 9.8 Функциональная проверка релейного выхода

Выполняйте функциональную проверку, когда прибор находится в работе.

- ‣ Удерживайте тестовый магнит у отметки на корпусе не менее 2 секунд.
	- Это изменит текущее состояние переключения, и желтый светодиод изменит режим. После удаления магнита применяется состояние переключения, действующее в данный момент.

Если тестовый магнит удерживался у отметки более 30 секунд, замигает красный светодиод: прибор автоматически возвратится в текущее состояние переключения.

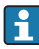

Контрольный магнит не включен в комплект поставки. Его можно заказать в качестве аксессуара.

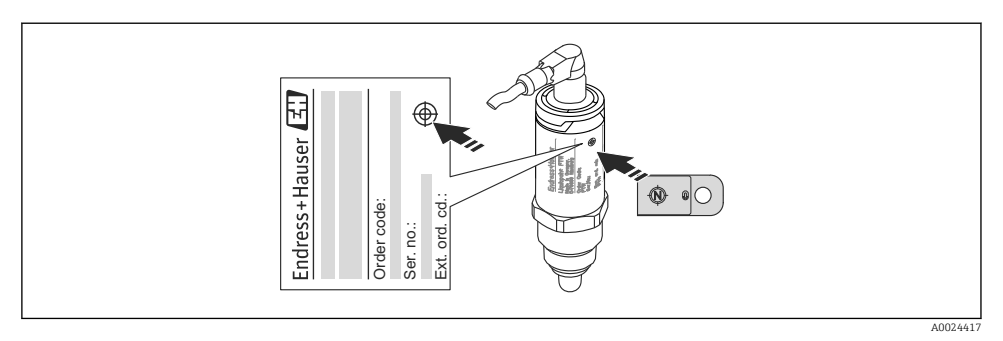

 *6 Место для тестового магнита на корпусе*

Endress+Hauser 23

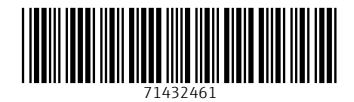

## www.addresses.endress.com

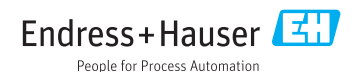